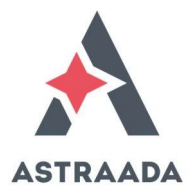

# Sterowanie pracą serwonapędu ASTRAADA SRV za pomocą sygnału analogowego

Jedną z metod sterowania pracą serwonapędu ASTRAADA SRV jest użycie sygnału analogowego +/-10V do zadawania prędkości lub momentu siły. Prędkość lub moment siły będzie wprost proporcjonalny do wartość podawanego napięcia, a kierunek ruchu zależny będzie od znaku tego napięcia.

Zaleca się przywrócenie ustawień fabrycznych serwowzmacniacz przed rozpoczęciem jego konfigurowania. W tym celu należy wpisać wartość 1 do parametru P4.92 i ponownie załączyć zasilanie serwowzmacniacza.

# STEROWANIE PRĘDKOŚCIĄ

Aby serwonapęd pracował w trybie sterowania prędkością, należy w parametrze konfiguracyjnym P0.03 wybrać ten właśnie sposób sterowania.

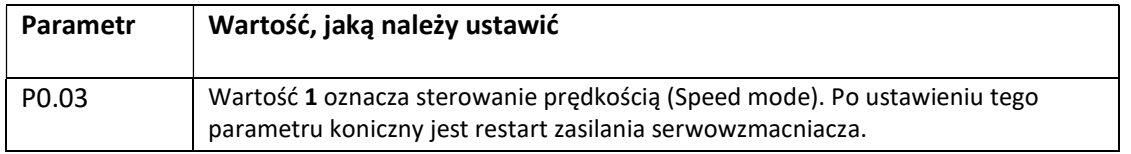

Wybór sposobu zadawania prędkości określany jest w parametrze P0.40.

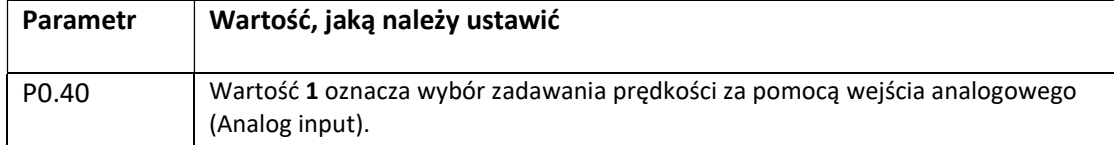

Należy również określić, które wejście analogowe będzie używane do sterowania prędkością.

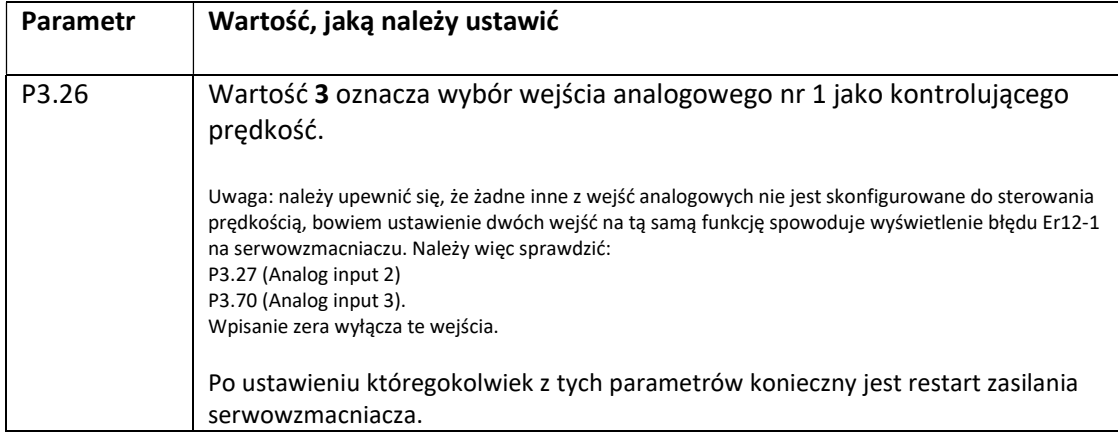

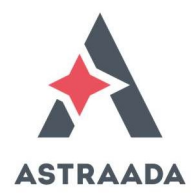

Opcjonalnie można przeskalować wejście analogowe za pomocą parametrów P0.42 i P3.20. Parametr P3.20 może posłużyć do kompensacji prądu jałowego na wejściu analogowym (offset).

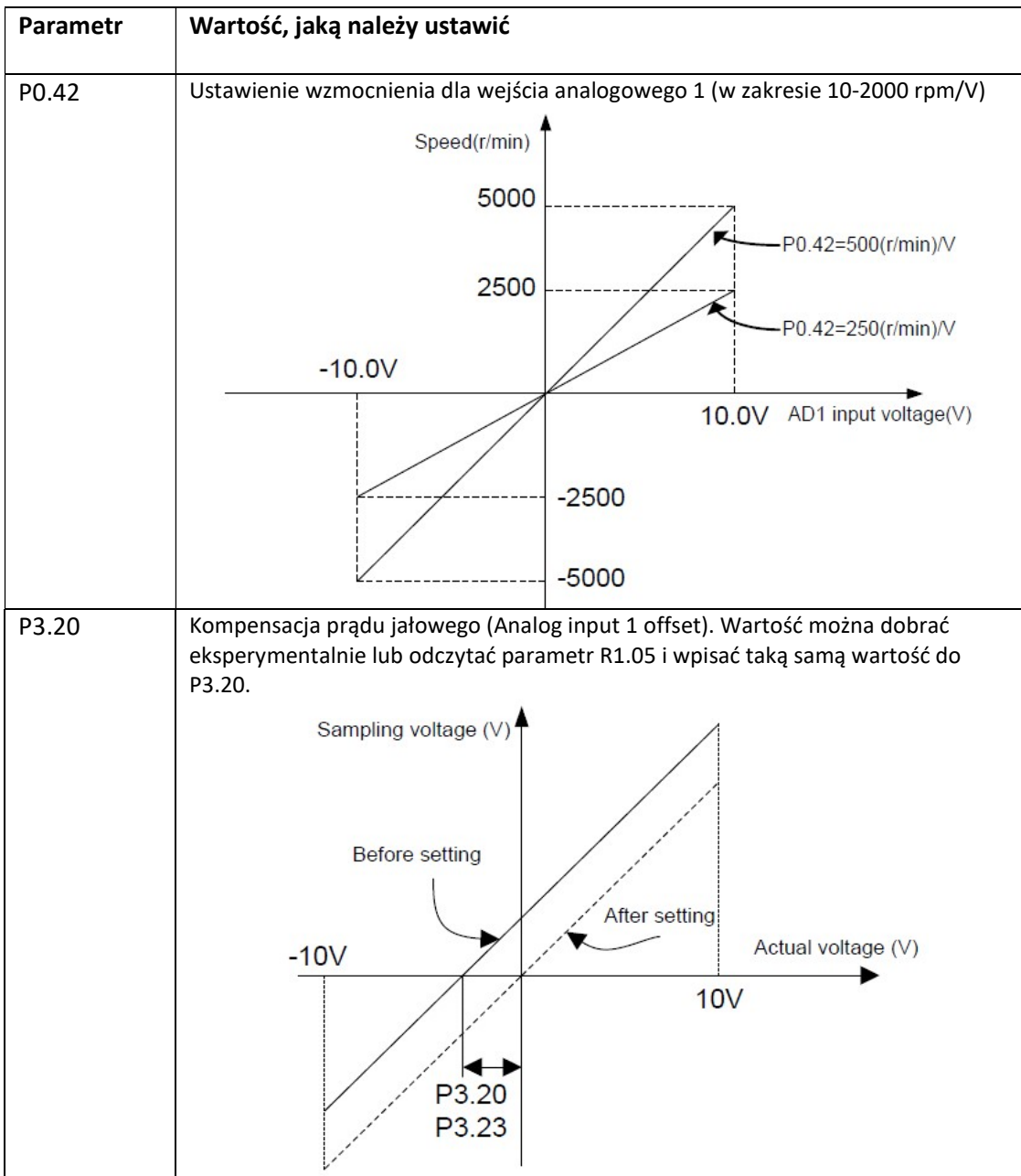

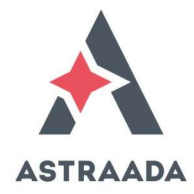

# Podłączenie sygnału analogowego +/-10V<sup>1</sup>

Sygnał analogowy do sterowania prędkością za pomocą wejścia analogowego nr wprowadza się na zacisk 1 (AD1) względem zacisku 5 (masa GND).

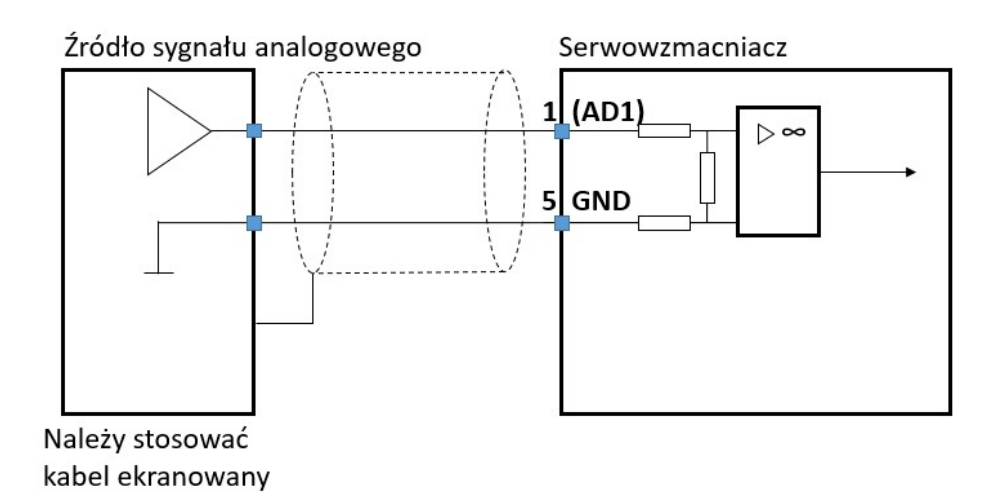

---Informacje uzupełniające--- Opcjonalna kontrola momentu siły podczas sterowania prędkością

Przy sterowaniu prędkością opcjonalnie można nałożyć ograniczenie dla momentu siły. Należy pamiętać, że przy zbyt małym momencie siły, pewne prędkości nie będą mogły zostać osiągnięte lub oś w ogóle może nie ruszyć.

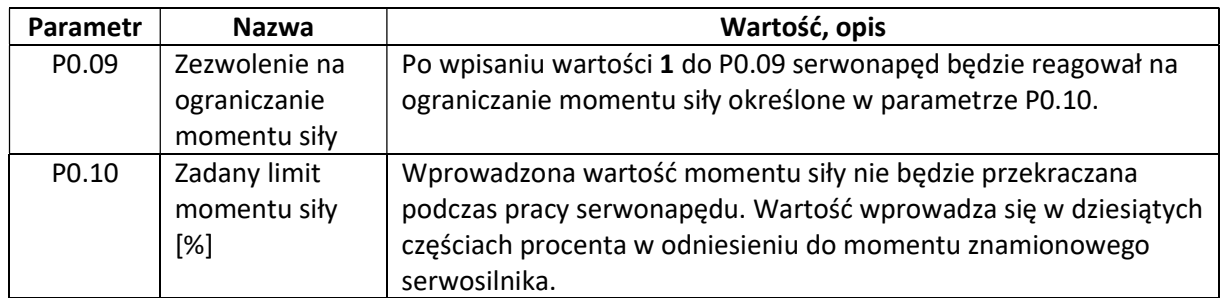

Przykład ograniczenia momentu siły wartością zapisaną w parametrze wewnętrznym serwonapędu:

1

<sup>1</sup> Podana numeracja zacisków w tej dokumentacji oraz schematy podłączeń dotyczą serii AS63xx. W przypadku serii użycia serii AS64xxx należy posłużyć się dokumentacją do serii AS64xxx "Dokumentacja techniczna w języku polskim do SRV-64" lub "Dokumentacja techniczna w języku angielskim do SRV-64".

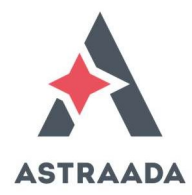

Przykład ograniczenia momentu siły osobnym sygnałem analogowym:

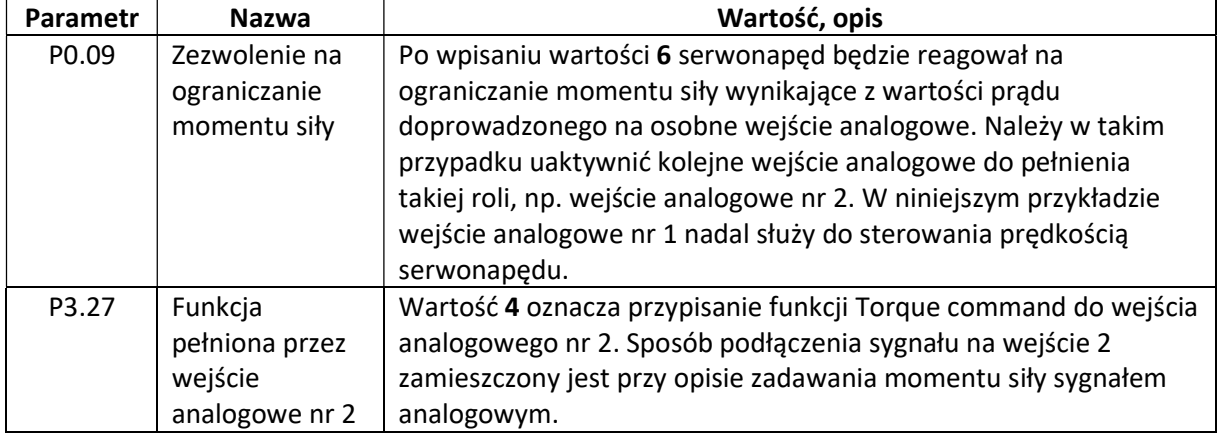

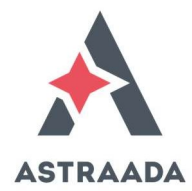

#### STEROWANIE MOMENTEM SIŁY

Aby serwonapęd pracował w trybie sterowania momentem siły, należy w parametrze konfiguracyjnym P0.03 wybrać ten właśnie sposób sterowania.

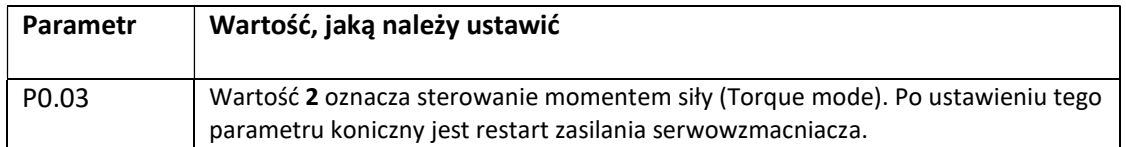

Wybór sposobu zadawania momentu siły określany jest w parametrze P0.60.

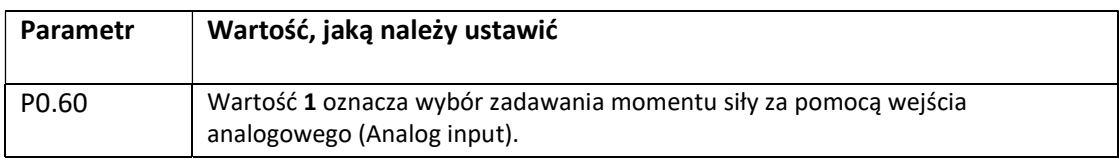

Należy również określić, które wejście analogowe będzie używane do sterowania prędkością.

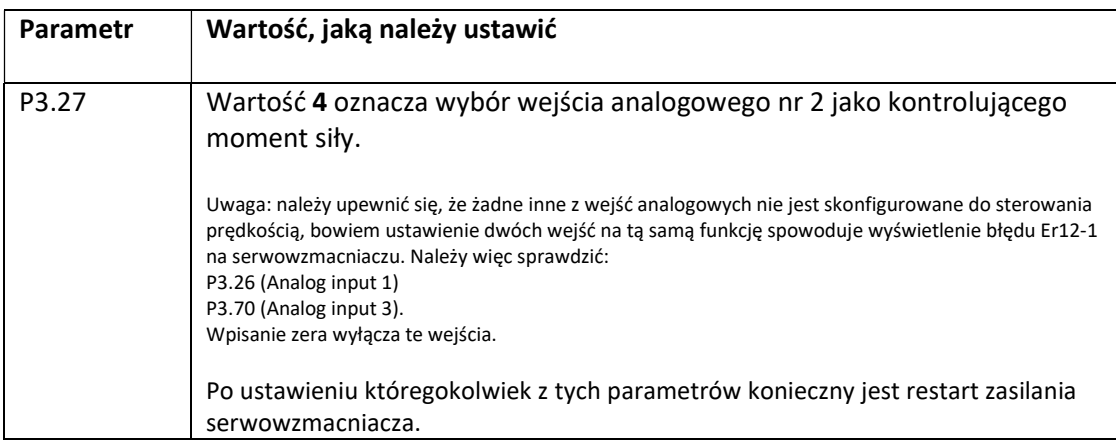

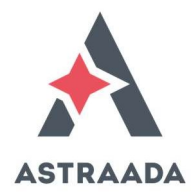

Opcjonalnie można przeskalować wejście analogowe za pomocą parametrów P0.62 i P3.23. Parametr P3.20 może posłużyć do kompensacji prądu jałowego na wejściu analogowym (offset).

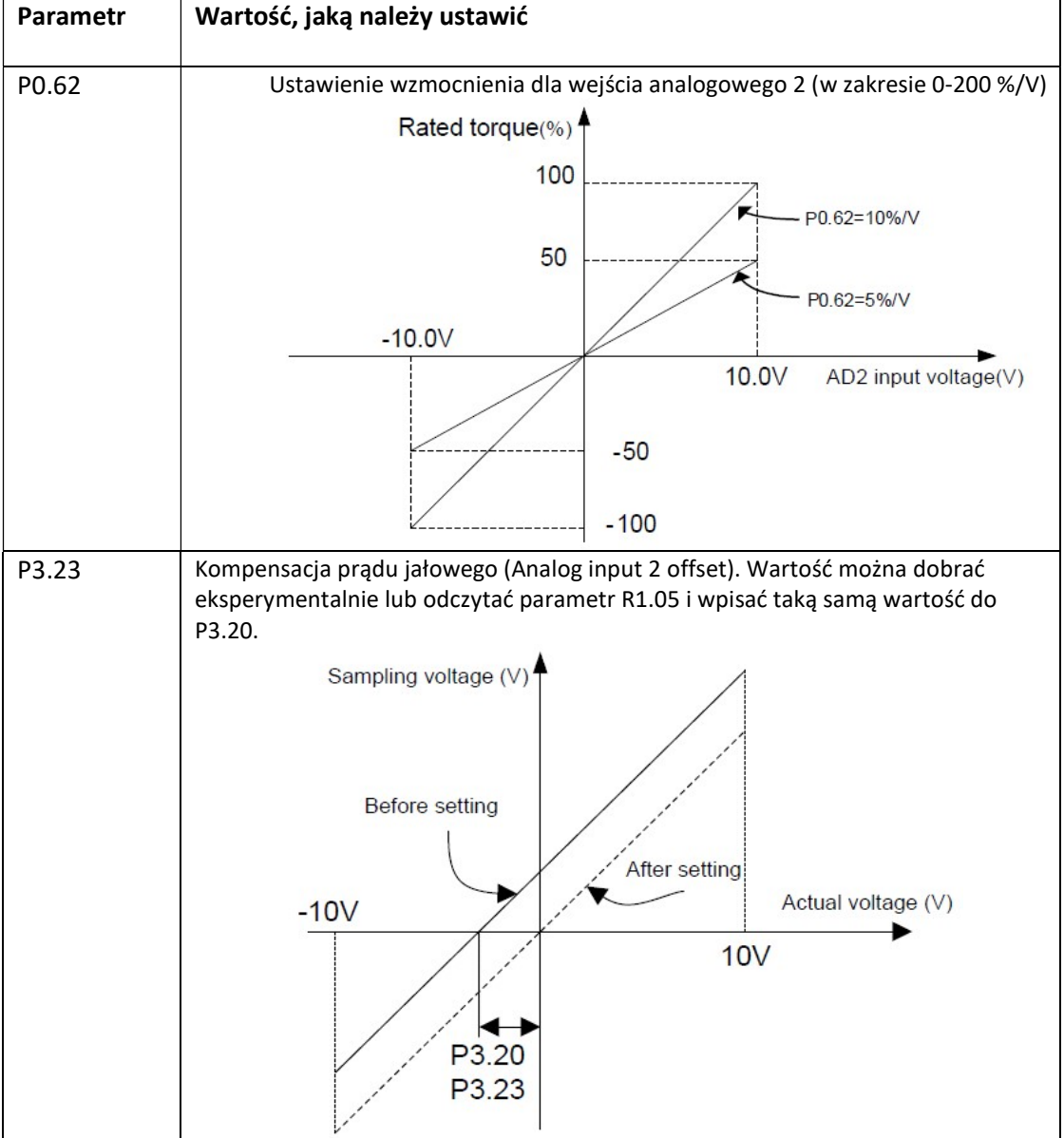

Zadawanie prędkości w oparciu o wewnętrzne parametry odbywa się przy użyciu następujących parametrów:

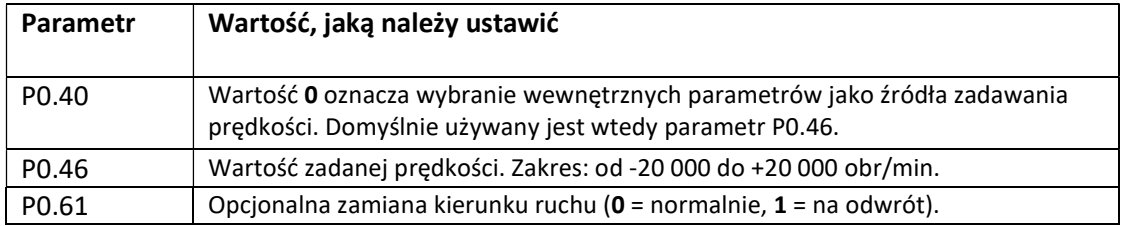

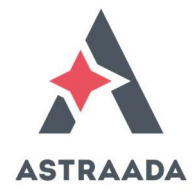

## Podłączenie sygnału analogowego +/-10V

Sygnał analogowy do sterowania prędkością za pomocą wejścia analogowego nr wprowadza się na zacisk 20 (AD2) względem zacisku 19 (masa GND).

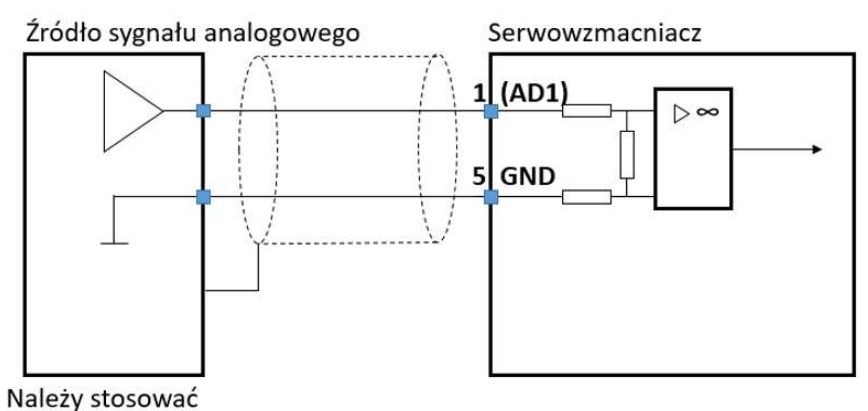

kabel ekranowany

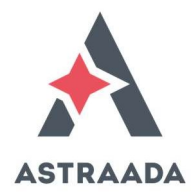

## URUCHOMIENIE SERWONAPĘDU

Aby serwonapęd rozpoczął pracę konieczne jest doprowadzenie sygnału na wejście SON (Servo ON). Fabrycznie pierwsze wejście dwustanowe ma przypisaną taką funkcję.

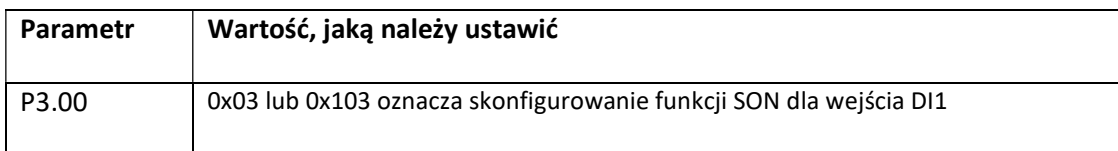

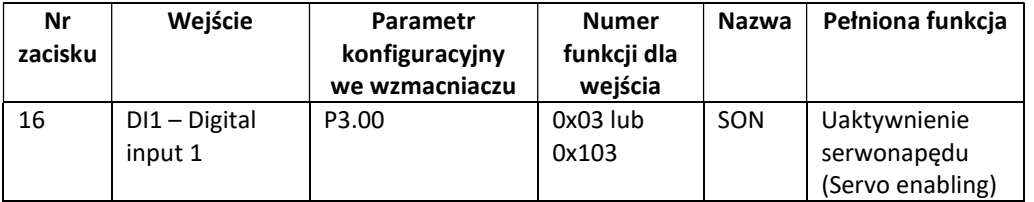

W przypadku wybrania takiej konfiguracji, sygnał załączający należy doprowadzić do zacisku nr 16 w gnieździe CN1.

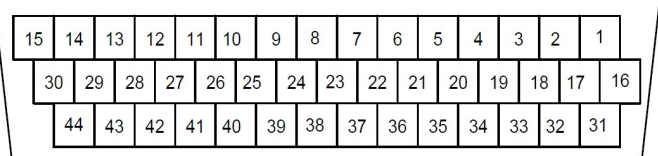

Wejścia dwustanowe serwonapędu ASTRAADA SRV mogą zostać podłączone do pracy w logice dodatniej lub logice ujemnej. Wybór logiki dodatnia/ujemna odbywa się dla wszystkich wejść, a nie indywidulanie dla każdego z wejść (wybór logiki normalna/zanegowana odbywa się indywidualnie dla każdego z wejść.) Sposoby podłączenia sygnału do wejść dwustanowych z użyciem zewnętrznego źródła 24VDC z uwzględnieniem logiki dodatniej i ujemnej oraz źródła zasilania wewnętrznego i zewnętrznego są następujące:

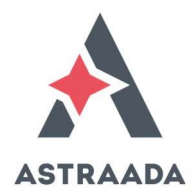

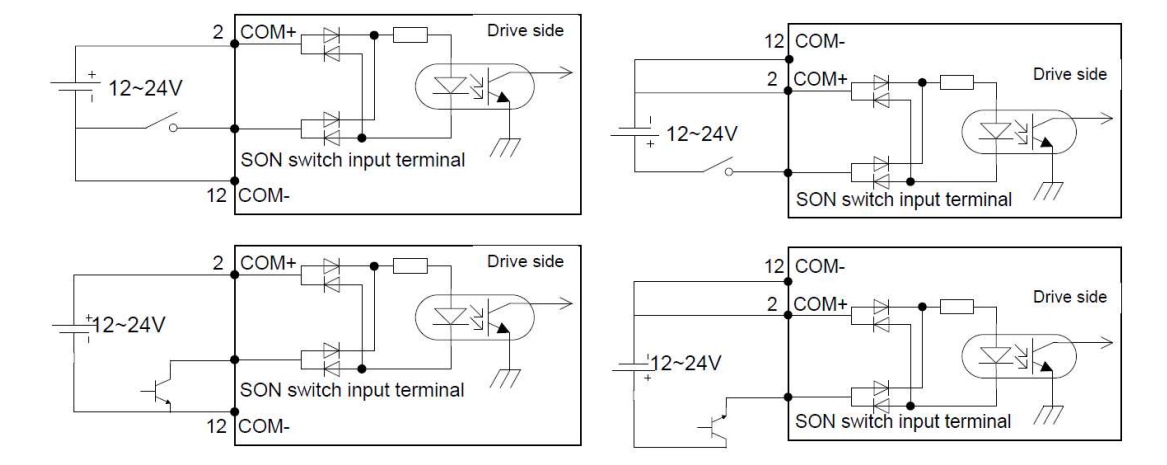

#### Podłączenie wejścia dwustanowego z użyciem zewnętrznego źródła zasilania

#### Podłączenie wejścia dwustanowego z użyciem lokalnego zasilacza we wzmacniaczu

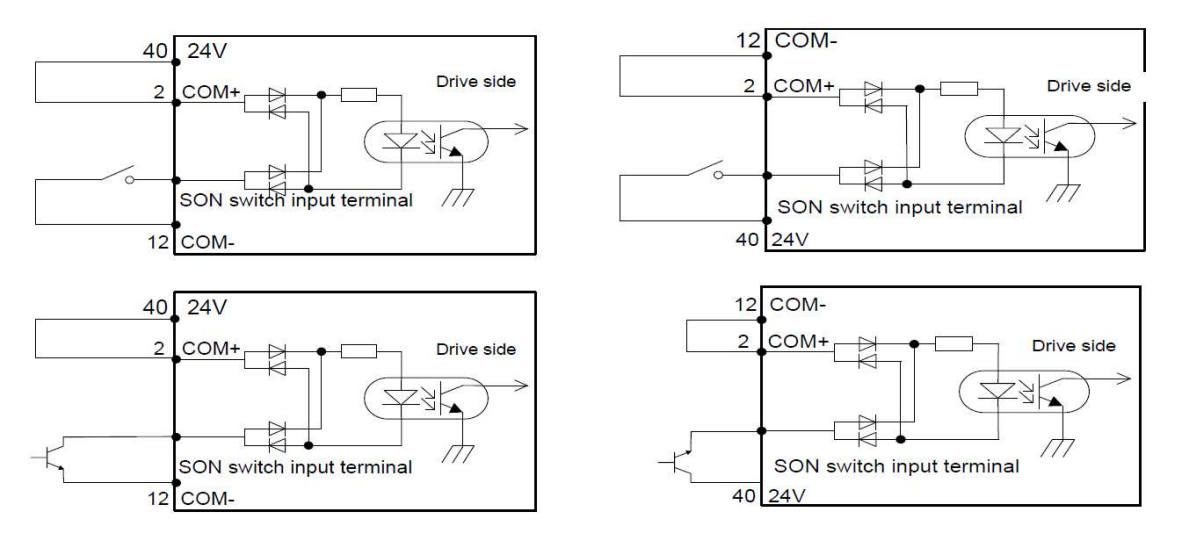

Schematy po lewej stronie ilustrują logikę ujemną, ponieważ załączenie obwodu obydwa się za pomocą bieguna ujemnego. Schematy po prawej stronie pokazują logikę dodatnią połączeń elektrycznych.